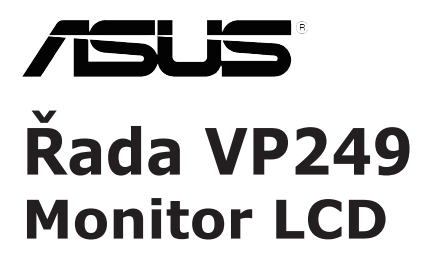

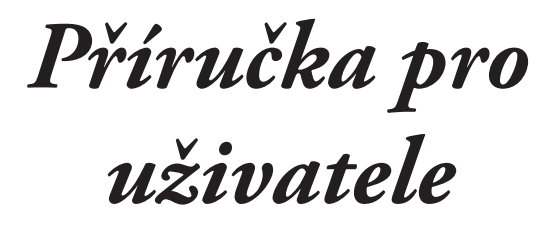

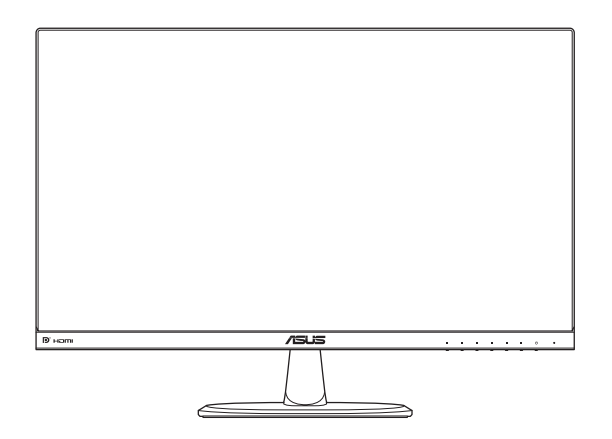

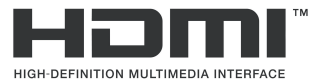

První vydání Duben 2017

#### **Copyright © 2017 ASUSTeK COMPUTER INC. Všechna práva vyhrazena.**

Bez písemného souhlasu firmy ASUSTeK COMPUTER INC. ("ASUS") nesmí být žádná část této příručky, včetně produktů a softwaru v příručce popsaných reprodukována, přenesena, přepsána, uložena v systému pro ukládání dat, ani přeložena do žádného jazyka v žádné podobě a žádným způsobem, kromě dokumentace uložené kupujícím pro účel zálohování. ("ASUS").

Záruka na produkt nebo službu zaniká, pokud: (1) produkt byl opraven, upraven nebo změněn jinak než v souladu s písemným souhlasem ASUS a (2) pokud bylo znečitelněno nebo odstraněno.

ASUS POSKYTUJE TUTO PŘÍRUČKU "TAK, JAK JE", BEZ ZÁRUKY JAKÉHOKOLI DRUHU, AŤ VYSLOVNE NEBO VYPLYVAJICÍ, VCETNE, ALE NIKOLÍ JEN, PREDPOKLADANYCH ZARUK NEBO<br>PODMÍNEK PRODEJNOSTI A VHODNOSTI PRO URČITÝ ÚČEL. V ŽÁDNÉM PŘÍPADĚ NEBUDE<br>FIRMA ASUS, JEJÍ ŘEDITELÉ, VEDOUCÍ PRACOVNÍCI, ZAMĚSTNANCI ANI ZÁSTUPC ZA ZADNÉ NEPRIMÉ, ZVLÁSTNÍ, NAHODILÉ NEBO NÁSLEDNÉ SKODY (VČETNĚ ZA ZTRÁTU ZISKŮ,<br>ZTRÁTU PODNIKATELSKÉ PŘÍLEŽITOSTI, ZTRÁTU POUŽITELNOSTI ČI ZTRÁTU DAT, PŘERUŠENÍ PODNIKÁNÍ A PODOBNĚ), I KDYŽ BYLA FIRMA ASUS UPOZORNĚNA NA MOŽNOST TAKOVÝCH.<br>ŠKOD ZPŮSOBENÝCH JAKOUKOLIV VADOU V TÉTO PŘÍRUČCE NEBO VE VÝROBKU.

SPECIFIKACE A INFORMACE OBSAŽENÉ V TÉTO PŘÍRUČCE JSOU POSKYTNUTY JEN PRO INFORMACI, MOHOU SE KDYKOLIV ZMĚNIT BEZ PREDCHOZÍHO UPOZORNĚNÍ, A NEMĚLY BY BÝT<br>POVAŽOVÁNY ZA ZÁVAZEK FIRMY ASUS. ASUS NEODPOVÍDÁ ZA ŽÁDNÉ CHYBY A NEPŘESNOSTI, KTERÉ SE MOHOU OBJEVIT V TÉTO PŘÍRUČCE, VČETNĚ VÝROBKŮ A SOFTWARU V PŘÍRUČCE POPSANÝCH

Výrobky a názvy firem v této příručce mohou, ale nemusí být obchodními známkami nebo copyrighty příslušných firem, a používají se zde pouze pro identifikaci a objasnění a ve prospěch jejich majitelů, bez záměru poškodit cizí práva.

# **Obsah**

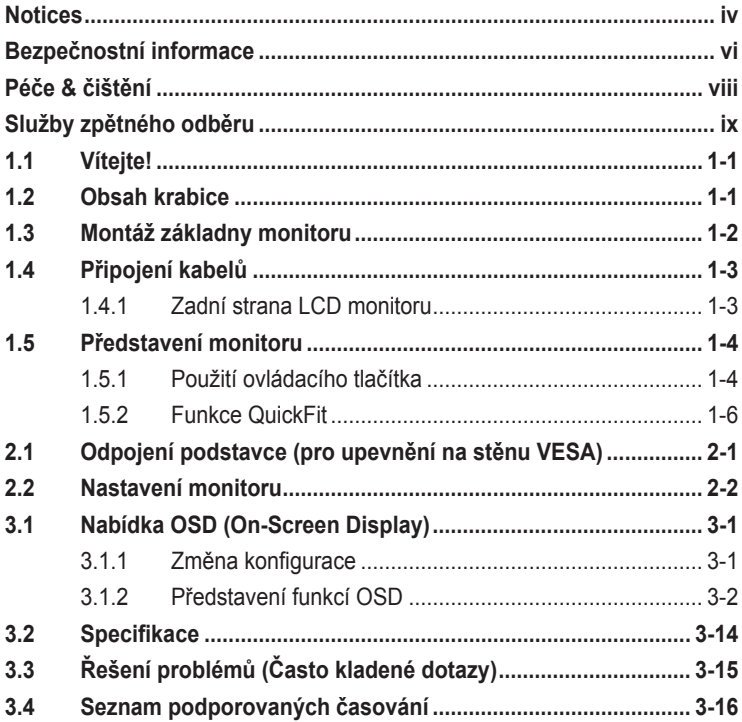

# <span id="page-3-0"></span>**Notices**

## **Federal Communications Commission Statement**

This device complies with Part 15 of the FCC Rules. Operation is subject to the following two conditions:

- This device may not cause harmful interference, and
- This device must accept any interference received including interference that may cause undesired operation.

This equipment has been tested and found to comply with the limits for a Class B digital device, pursuant to Part 15 of the FCC Rules. These limits are designed to provide reasonable protection against harmful interference in a residential installation. This equipment generates, uses and can radiate radio frequency energy and, if not installed and used in accordance with manufacturer's instructions, may cause harmful interference to radio communications. However, there is no guarantee that interference will not occur in a particular installation. If this equipment does cause harmful interference to radio or television reception, which can be determined by turning the equipment off and on, the user is encouraged to try to correct the interference by one or more of the following measures:

- Reorient or relocate the receiving antenna.
- Increase the separation between the equipment and receiver.
- Connect the equipment to an outlet on a circuit different from that to which the receiver is connected.
- Consult the dealer or an experienced radio/TV technician for help.

This product implements power management functionality. In case of no signal input after 10 seconds, the product automatically goes to sleep/ standby mode.

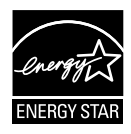

As an Energy Star® Partner, our company has determined that this product meets the Energy Star® guidelines for energy efficiency.

### **Canadian Department of Communications Statement**

This digital apparatus does not exceed the Class B limits for radio noise emissions from digital apparatus set out in the Radio Interference Regulations of the Canadian Department of Communications.

This class B digital apparatus complies with Canadian ICES-003.

### **AEEE Yönetmeliine Uygundur**

## **Informace TCO**

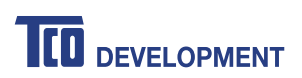

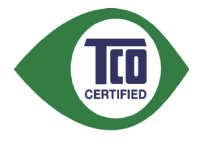

### **Blahopřejeme!**

**Tento produkt je TCO Certified — pro udržitelné IT**

TCO Certified je mezinárodní nezávislá certifikace udržitelnosti pro produkty IT. Certifikát TCO Certified zaručuje, že produkty IT jsou vyráběny, používány a recyklovány s ohledem na ekologii, společnost a úspornost. Každý model TCO Certified je ověřován akreditovanou nezávislou zkušebnou.

Bylo ověřeno, že tento produkt splňuje všechna kritéria TCO Certified, mimo jiné:

- **• Korporátní společenská odpovědnost**: Společensky odpovědná výroba - pracovní podmínky a právo na práci v zemi výroby.
- **• Energetická účinnost**: Energetická účinnost produktu a zdroje napájení. Kompatibilita s programem Energy Star (tam, kde je v platnosti).
- **• Systém ekologické správy**: Výrobce musí být certifikován podle normy ISO 14001 nebo EMAS.
- **• Minimalizace nebezpečných látek**: Omezení kadmia, rtuti, olova a hexavalentního chrómu včetně požadavků na produkty bez obsahu rtuti, halogenových sloučenin a nebezpečných zhášivých látek.
- **• Recyklovatelná konstrukce**: Kódování plastů pro snadnou recyklaci. Omezení rozmanitosti použitých plastů.
- **• Životnost produktu, zpětný odběr produktu**: Minimálně jednoletá záruka na produkt. Minimálně tříletá dostupnost náhradních dílů. Zpětný odběr produktu.
- **• Obal**: Omezení nebezpečných látek v obalu produktu. Obal připravený pro recyklaci.
- **• Ergonomický design zaměřený na uživatele**: Vizuální ergonomie u produktů s obrazovkou. Možnost nastavení pro pohodlí uživatele (monitory, náhlavní sady) Ochrana před akustickým rušením způsobeným zvukovými špičkami (náhlavní sady) a hlukem ventilátoru (projektory, počítače) Ergonomicky navržená klávesnice (notebooky).
- **• Elektrická bezpečnost, minimální elektromagnetické emise, nezávislé testování**: Všechny certifikované modely byly testovány nezávislou a akreditovanou zkušebnou.

Podrobný přehled kritérií je k dispozici ke stažení na webu [www.tcodevelopment.com,](http://tcodevelopment.com/) kde najdete rovněž databázi všech IT produktů s certifikátem TCO Certified s možností vyhledávání.

<span id="page-5-0"></span>Organizace TCO Development, která zajišťuje certifikace TCO Certified, je již 20 let iniciátorem v oblasti udržitelného IT. Kritéria TCO Certified jsou vyvíjena ve spolupráci s vědci, odborníky, uživateli a výrobci. Organizace na celém světě důvěřují TCO Certified jako nástroji, který jim pomáhá splnit vlastní cíle udržitelného IT. Naším majitelem je TCO, nezisková organizace zastupující kancelářské pracovníky. Ústředí společnosti TCO Development se nachází ve švédském Stockholmu s pobočkami v Severní Americe a v Asii.

Další informace najdete na webu [www.tcodevelopment.com](http://tcodevelopment.com/).

# **Bezpečnostní informace**

- Před nastavením monitoru si pečlivě přečtěte veškerou dokumentaci, která je součástí balení.
- Abyste zabránili požáru nebo úrazu elektrickým proudem, nevystavujte přístroj dešti nebo vlhkosti.
- Nikdy se nepokoušejte otevřít skříň monitoru. Vysoké napětí uvnitř monitoru může mít za následek vážné zranění.
- Pokud je napájecí zdroj porouchaný, nepokoušejte se jej opravovat. Kontaktujte kvalifikovaného servisního technika nebo prodejce.
- Před použitím produktu zkontrolujte, zda jsou všechny kabely správně připojeny a zda napájecí kabely nejsou poškozeny. Pokud odhalíte jakékoli poškození, ihned se obraťte na prodejce.
- Sloty a otvory na zadní nebo horní části skříně jsou určeny k ventilaci. Tyto sloty neblokujte. Tento produkt nikdy neumisťujte do blízkosti nebo nad zdroj tepla, pokud není zajištěno dostatečné větrání.
- Monitor by měl být provozován pouze z typu zdroje napájení uvedeného na štítku. Pokud si nejste typem napájení jisti, obraťte se na prodejce nebo na místního dodavatele elektrické energie.
- Používejte vhodnou zástrčku, která je v souladu s místní normou napájení.
- Nepřetěžujte zásuvky a prodlužovací šňůry. Přetížení může mít za následek požár nebo úraz elektrickým proudem.
- Vyhněte se prachu, vlhkosti a teplotním extrémům. Neumisťujte monitor na místa, která mohou navlhnout. Umístěte monitor na stabilní povrch.
- Jednotku odpojte během bouřky nebo pokud ji nebudete dlouhou dobu používat. Ochráníte tak monitor před poškozením v důsledku přepětí.
- Do slotů ve skříni monitoru nestrkejte žádné předměty ani do nich nelijte žádnou tekutinu.
- Pro zajištění uspokojivého provozu monitor používejte pouze s UL počítači, které jsou vybaveny příslušně zkonfigurovanými zásuvkami označenými mezi 100-240 V AC.
- Zásuvka se musí instalovat do blízkosti zařízení a musí být snadno přístupná.
- Pokud narazíte na technické problémy s monitorem, obraťte se na kvalifikovaného servisního technika nebo prodejce.
- Tento produkt může obsahovat chemické látky, o nichž je ve státě Kalifornie známo, že způsobují rakovinu a vrozené vady či jiné reprodukční vady. Po manipulaci si pečlivě umyjte ruce.
- Tento produkt vyhovuje předpisům "India E-Waste (Management) Rules 2016" a zakazuje použití olova, rtuti, hexavalentního chrómu, polybrominovaných bifenilů (PBB) a polybrominovaných difenyl esterů (PBDE) v koncentracích přesahujících 0,1 hmotnostního % v homogenních materiálech a 0,01 hmotnostního % v homogenních materiálech pro kadmium, vyjma výjimek uvedených v Plánu II předpisu.

# <span id="page-7-0"></span>**Péče & čištění**

- Před zvednutím nebo přemístěním monitoru je lepší odpojit kabely a napájecí kabel. Při umisťování monitoru dodržujte správné techniky zvedání. Při zvedání či přenášení monitoru uchopte okraje monitoru. Displej nezvedejte za podstavec ani za napájecí kabel.
- Čištění. Monitor vypněte a odpojte napájecí kabel. Monitor čistěte netřepivým, neabrazivním hadříkem. Silné skvrny můžete odstranit hadříkem navlhčeným jemným čisticím prostředkem.
- Vyhněte se čisticím prostředkům obsahujícím alkohol či aceton. Použijte čisticí prostředek určený k použití na LCD. Čisticí prostředek nikdy nesprejujte přímo na obrazovku, protože by mohl vniknout do monitoru a způsobit úraz elektrickým proudem.

## **Následující příznaky jsou u monitoru normální:**

- Obrazovka může při prvním použití blikat vzhledem k povaze fluorescenčního světla. Vypněte a znovu zapněte vypínač a ujistěte se, že obrazovka již nebliká.
- Jas různých míst obrazovky se může mírně lišit podle vámi používaného rozložení pracovní plochy.
- V případě zobrazení stejného obrazu po dobu několika hodin může po přepnutí obrazu na obrazovce zůstávat paobraz předchozí obrazovky. Obrazovka se pomalu obnoví nebo můžete vypínač vypnout na několik hodin.
- Pokud je obrazovka černá nebo bliká, nebo vůbec nefunguje, ohledně opravy se obraťte na prodejce či servisní středisko. Obrazovku sami neopravujte!

## **Konvence použité v této příručce**

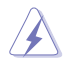

VAROVÁNÍ: Informace pro předcházení úrazům při provádění úkolu.

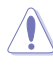

UPOZORNĚNÍ: Informace pro předcházení poškození součástí při provádění úkolu.

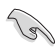

DŮLEŽITÉ: Pokyny, které MUSÍTE respektovat při provádění úkolu.

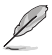

POZNÁMKA: Tipy a další informace, které se hodí při provádění úkolu.

### <span id="page-8-0"></span>**Kde najdete více informací**

Další informace o produktu a aktualizacích softwaru můžete čerpat z níže uvedených zdrojů.

### **1. Weby ASUS** Weby ASUS nabízejí aktualizované informace o hardwarových a softwarových produktech ASUS. Podrobnější informace na **http://www.asus.com**

### **2. Volitelná dokumentace**

Balení s vaším produktem může obsahovat volitelnou dokumentaci od vašeho prodejce. Tyto dokumenty nejsou součástí standardního balení.

## **Služby zpětného odběru**

Programy pro recyklaci a zpětný odběr použitých produktů společnosti ASUS vycházejí z našeho závazku dodržování nejvyšších standardů pro ochranu našeho životního prostředí. Věříme, že poskytováním těchto řešení našim zákazníkům umožníme odpovědně recyklovat naše produkty, baterie a další součásti a také obalové materiály.

Pro podrobné informace o recyklaci v různých regionech prosím přejděte na http://csr.asus.com/english/Takeback.htm .

# <span id="page-9-0"></span>**1.1 Vítejte!**

Děkujeme za zakoupení LCD monitoru ASUS® !

Nejnovější širokoúhlý LCD monitor od firmy ASUS poskytuje ostřejší, širší a jasnější obraz a také řadu funkcí, které zlepšují váš zážitek ze sledování.

S těmito funkcemi si můžete užívat pohodlí a příjemný vizuální zážitek, který vám tento monitor přináší!

# **1.2 Obsah krabice**

Zkontrolujte, zda balení obsahuje následující položky:

- $\checkmark$ Monitor LCD
- $\checkmark$ Základna monitoru
- Příručka pro rychlé spuštění
- **√** Záruční list
- $\checkmark$ 1x napájecí kabel
- $\checkmark$  1x kabel DVI (volitelně)
- $\checkmark$  1x kabel VGA
- $\checkmark$  1x kabel HDMI (volitelně)
- $\checkmark$  1x kabel DP (volitelně)
- $\checkmark$ 1x zvukový kabel (volitelně)
	- Pokud některá z výše uvedených položek chybí nebo je poškozená, ihned kontaktujte prodejce.

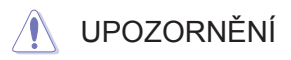

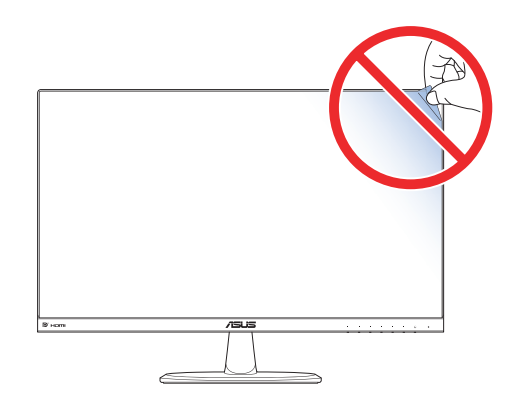

# <span id="page-10-0"></span>**1.3 Montáž základny monitoru**

- 1. Položte přední část monitoru lícem dolů na stůl.
- 2. Připevněte základnu k ramenu.
- 3. Zajistěte základnu otočením šroubu ve směru hodinových ručiček. Poté monitor nastavte do úhlu, který je pro vás nejpohodlnější.

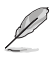

• Doporučujeme pokrýt povrch stolu jemným hadříkem, abyste zabránili poškození monitoru.

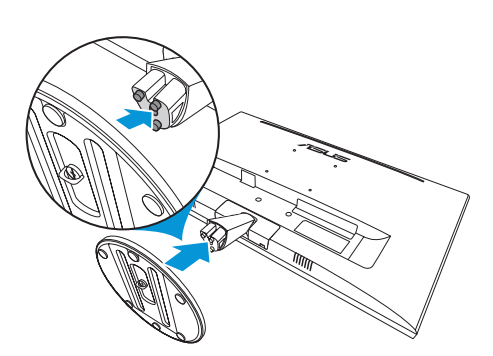

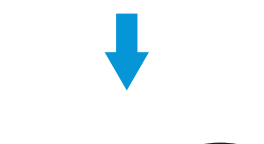

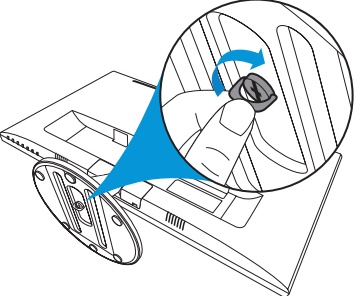

# <span id="page-11-0"></span>**1.4 Připojení kabelů**

## **1.4.1 Zadní strana LCD monitoru**

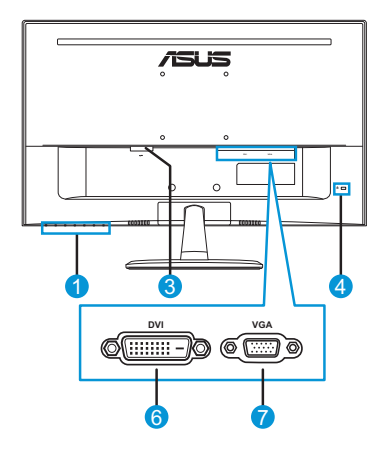

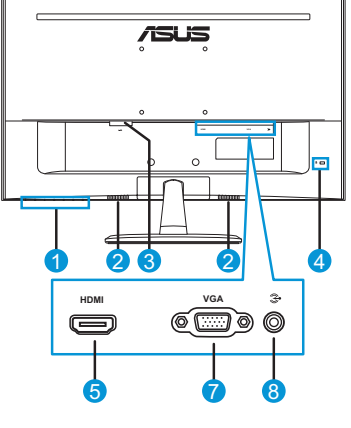

**VP249N VP249H**

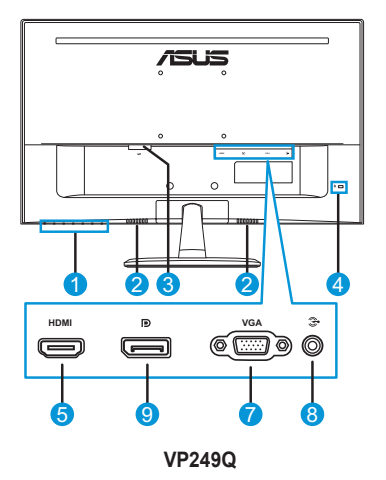

- 1. Ovládací tlačítko
- 2. Reproduktory
- 3. Port AC-IN
- 4. Zámek Kensington
- 5. HDMI port
- 6. Port DVI
- 7. Port VGA
- 8. Konektor audio vstupu
- 9. DisplayPort

# <span id="page-12-0"></span>**1.5 Představení monitoru**

## **1.5.1 Použití ovládacího tlačítka**

Ovládací tlačítko na zadní straně monitoru slouží k úpravám nastavení obrazu. K aktivaci stránky se seznamem kláves se dotkněte tlačítka 1-6.

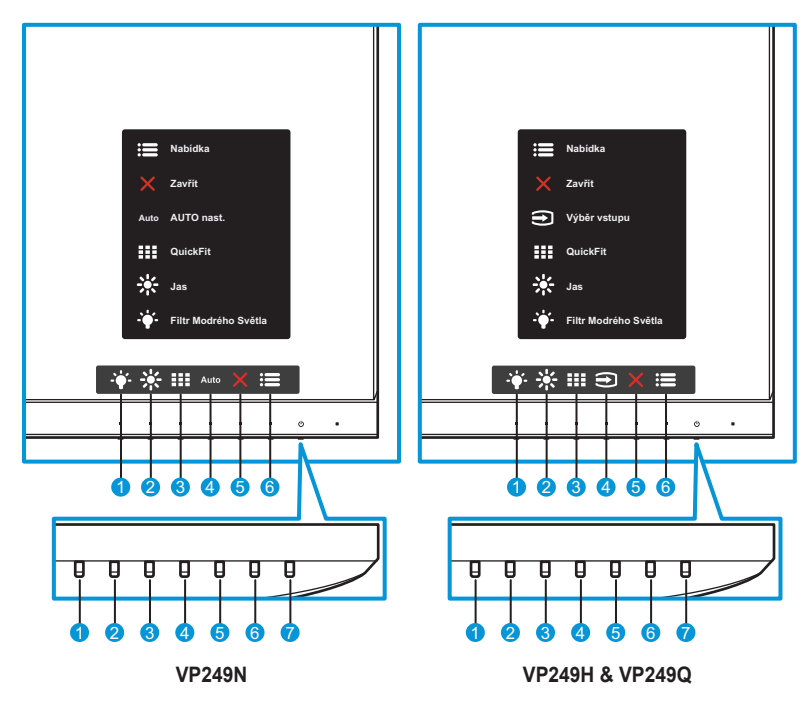

- 1. Klávesa Zástupce2:
	- Toto je klávesová zkratka. Ve výchozím nastavení je Filtr Modrého Světla.
- 2.  $\div$  Klávesa Zástupce1:
	- Toto je klávesová zkratka. Výchozí nastavení je Jas.
- 3. **III** Tlačítko QuickFit:
	- Toto je klávesová zkratka k aktivaci funkce **QuickFit** určené pro zarovnání.
	- Funkce **QuickFit** nabízí řadu stránek testovacích obrazců, velikostí papíru a fotografií. Podrobnosti viz [strana 1-6.](#page-14-1)
- 4. Auto Tlačítko AUTO nast. (platí pouze u modelu VP249N): Slouží pro automatické provedení AUTO nast. (dostupné pouze pro vstup VGA).

Tlačítko vstupu (dostupné pouze u modelů VP249H/VP249Q): Slouží pro přepínání zdroje vstupu.

- 5. **X** Tlačítko Zavřít:
	- Slouží k zavření nabídky OSD.
- 6. Tlačítko Nabídka:
	- Slouží k otevření nabídky OSD.
- 7. (J Spínací tlačítko/Indikátor napájení:
	- Stisknutím tohoto tlačítka zapnete nebo vypnete monitor.
	- Barevná signalizace indikátoru napájení je popsána v tabulce níže.

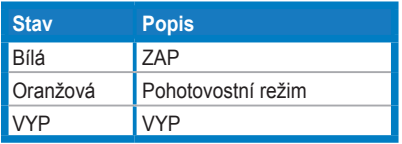

## <span id="page-14-1"></span><span id="page-14-0"></span>**1.5.2 Funkce QuickFit**

Funkce QuickFit obsahuje tři obrazce: (1) Mřížka (2) Formát papíru (3) Formát fotografie.

Funkce QuickFit má tři testovací obrazce:

1. Obrazec mřížky: Usnadňuje grafikům i běžným uživatelům organizaci obsahu a rozložení na jedné stránce a dosažení konzistentního vzhledu a dojmu.

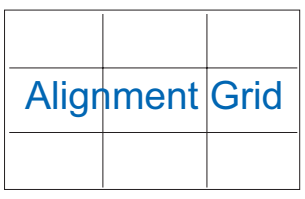

2. Formát papíru Umožňuje uživatelům zobrazit dokumenty ve skutečné velikosti na obrazovce.

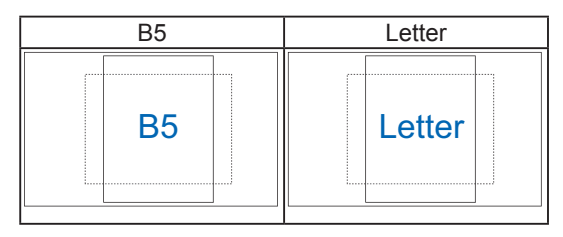

3. Formát fotografie: Poskytuje fotografům a dalším uživatelům možnost přesného zobrazení a úpravy fotografie na obrazovce ve skutečné velikosti.

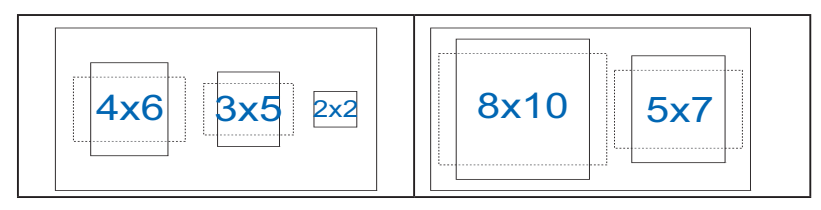

## <span id="page-15-0"></span>**2.1 Odpojení podstavce (pro upevnění na stěnu VESA)**

Při demontáži podstavce postupujte podle následujících pokynů:

- 1. Odpojte napájecí a signálové kabely. Opatrně položte monitor přední stranou na čistý stůl.
- 2. Otočením proti směru hodin uvolněte šroubek v dolní části podstavce.
- 3. Oddělte podstavec od stojánku.
- 4. Sejměte kryt stojánku. Potom vyjměte 4 gumové záslepky otvorů pro šrouby nástěnného držáku.
- 5. Zorientujte a nainstalujte nástěnný držák na zadní stranu monitoru.

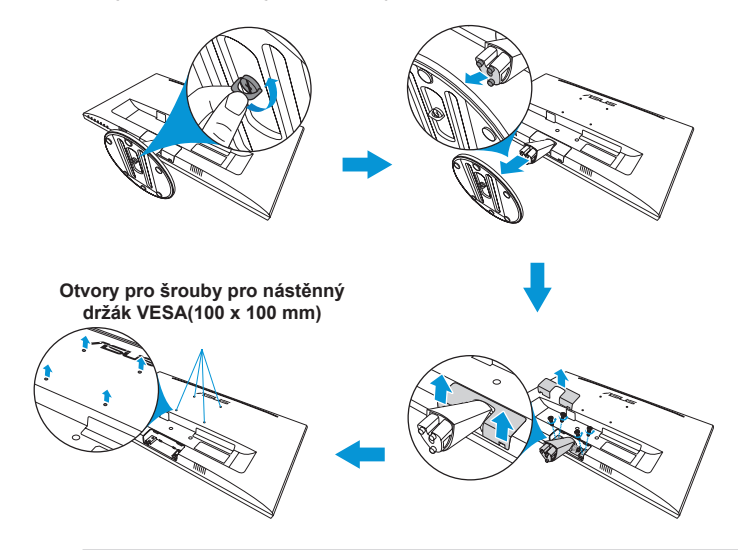

- Doporučujeme pokrýt povrch stolu jemným hadříkem, abyste zabránili poškození monitoru.
- Při demontáži šroubu přidržujte základnu.

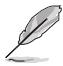

- Sada pro montáž na stěnu VESA (100 x 100 mm) se prodává zvlášť.
- Používejte jen držáky na stěnu se schválením UL a minimální zatížitelností 22,7kg (rozměr šroubu: M4 x 10 mm).

# <span id="page-16-0"></span>**2.2 Nastavení monitoru**

- Pro optimální zobrazení doporučujeme podívat se na celou plochu monitoru a poté monitor nastavit do úhlu, který vám vyhovuje nejvíc.
- Při změně sklonu držte podstavec, aby monitor nespadl.
- Sklon monitoru můžete nastavit od -5˚ do 22˚.

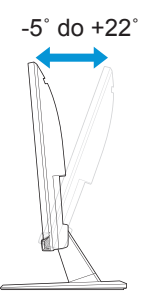

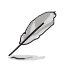

• Je normální, když se monitor při nastavení úhlu zobrazení mírně třese.

## <span id="page-17-0"></span>**3.1 Nabídka OSD (On-Screen Display)**

## **3.1.1 Změna konfigurace**

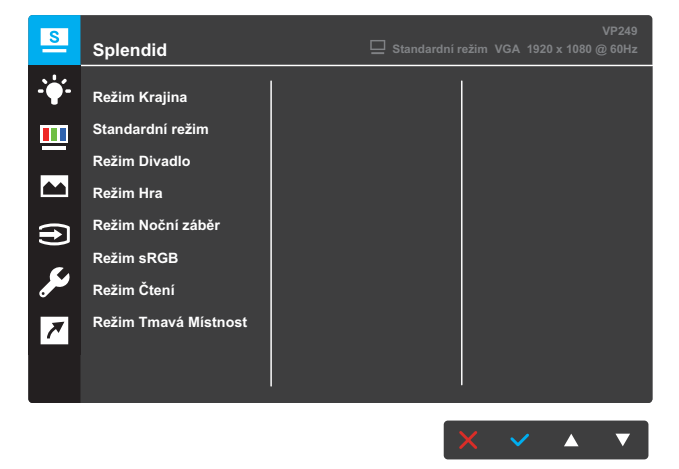

- 1. Stisknutím tlačítka MENU otevřete nabídku OSD.
- 2. Pro přepínání mezi položkami v Nabídce stiskněte tlačítka  $\nabla a \triangle$ . Při pohybu z jedné ikony na druhou se název možnosti zvýrazní.
- 3. Pro výběr zvýrazněné položky v nabídce stiskněte tlačítko  $\checkmark$ .
- 4. Pro výběr požadovaného parametru stiskněte tlačítka  $\blacktriangledown$  a  $\blacktriangle$ .
- 5. Stiskněte tlačítko  $\checkmark$  pro použití posuvníku a poté použijte tlačítka  $\blacktriangledown$ a podle indikátorů v nabídce pro provedení vašich změn.
- 6. Pro návrat do předchozí nabídky vyberte  $\rightarrow$  nebo  $\checkmark$  pro přijetí a návrat předchozí nabídky.

## <span id="page-18-0"></span>**3.1.2 Představení funkcí OSD**

### **1. Splendid**

Tato funkce obsahuje osm dílčích funkcí, které můžete vybrat dle vaší preference. Každý režim má volbu Obnovit, která vám umožňuje zachovat vaše nastavení nebo návrat do přednastaveného režimu.

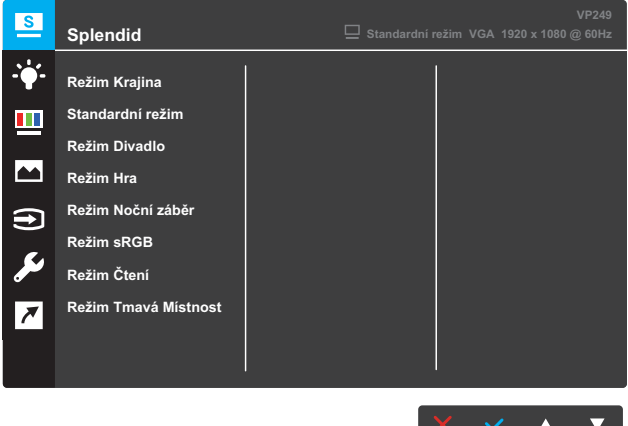

- **• Režim Krajina**: Toto je nejlepší volba pro fotografie krajiny s technologií SPLENDID™ Video Intelligence Technology.
- **• Standardní režim**: Toto je nejlepší volba pro úpravy dokumentů s technologií SPLENDID™ Video Intelligence Technology.
- **• Režim Divadlo**: Toto je nejlepší volba pro sledování filmů s technologií SPLENDID™ Video Intelligence Technology.
- **• Režim Hra**: Toto je nejlepší volba pro hraní her s technologií SPLENDID™ Video Intelligence Technology.
- **• Režim Noční záběr**: Toto je nejlepší volba pro hraní temných her v noci nebo sledování filmů s temnými scénami s technologií SPLENDID™ Video Intelligence Technology.
- **• Režim sRGB**: Toto je nejlepší volba pro prohlížení fotografií a PC grafiky.
- **• Režim Čtení**: Toto je nejlepší volba pro čtení knih s technologií SPLENDID™ Video Intelligence Technology.
- **• Režim Tmavá místnost**: Toto je nejlepší volba pro prostředí se slabým okolním osvětlením s technologií SPLENDID™ Video Intelligence Technology.

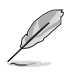

- Ve Standardním režimu nelze konfigurovat funkci Sytost, Pleťový tón, Ostrost a ASCR.
- V režimu sRGB nelze konfigurovat funkci Sytost, Teplota barev, Pleťový tón, Ostrost, Jas, Kontrast a ASCR.
- V režimu Čtení nelze konfigurovat funkci Sytost, Pleťový tón, ASCR, Kontrast a Teplota barev.

### **2. Filtr Modrého Světla**

Tato funkce umožňuje upravit úroveň filtru modrého světla.

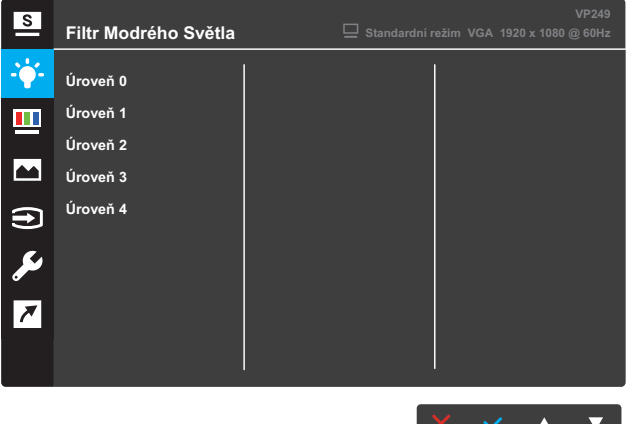

- **• Úroveň 0**: Beze změny.
- **• Úroveň 1~4**: Čím vyšší úroveň, tím méně vyzařovaného modrého světla. Když je aktivován Filtr Modrého Světla, budou automaticky naimportována výchozí nastavení závodního režimu. Funkci Jas lze mezi úrovní 1 až 3 konfigurovat. Úroveň 4 je optimalizované nastavení. Splňuje certifikaci TUV pro nízké modré světlo. Funkci Jas nelze konfigurovat.

- Během vícehodinového používání displeje musí uživatelé dělat přestávky: Doporučujeme provádět krátké přestávky (alespoň 5 minut) přibližně po každé 1 hodině souvislé práce. Častější kratší přestávky jsou účinnější, než jedna dlouhá.
- Aby se minimalizovala zátěž zraku a vysoušení vašich očí, musí uživatelé pravidelně uvolňovat zrak tím, že budou pravidelně zaostřovat na vzdálené objekty.
- Cvičení s očima může přispět k omezení únavy zraku. Tato cvičení často opakujte. Pokud zátěž zraku pokračuje, poraďte se s lékařem. Cvičení s očima: (1) Dívejte se opakovaně nahoru a dolů (2) Pomalu otáčejte očima (3) Pohybujte očima úhlopříčně.
- Modré světlo s vysokou energií může vést k zatěžování zraku a k věkem podmíněné makulární degeneraci (VPMD). Filtr Modrého Světla omezuje 70 % (max.) škodlivého modrého světla pro eliminaci syndromu počítačového vidění (CVS, Computer Vision Syndrome).

### **3. Barva**

Pomocí této funkce vyberete požadovanou barvu obrazu.

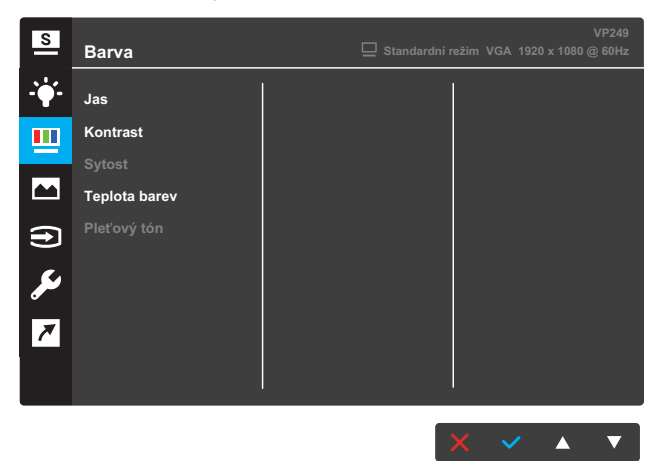

- **• Jas**: Slouží k úpravě úrovně jasu. Rozsah nastavení je 0 až 100.
- **• Kontrast**: Slouží k úpravě úrovně kontrastu. Rozsah nastavení je 0 až 100.
- **• Sytost**: Slouží k úpravě úrovně sytosti. Rozsah nastavení je 0 až 100.
- **• Teplota barev**: Slouží k výběru požadované teploty barev. Dostupné možnosti: **Studené**, **Normální**, **Teplé**a **Uživatelský režim**.

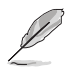

- V Uživatelském režimu lze barvy Č (červená), Z (zelená) a M (modrá) konfigurovat; rozsah nastavení je 0 ~ 100.
- **• Pleťový tón**: Vyberte požadovaný pleťový tón. Dostupné možnosti: **Do červena**, **Přirozený** a **Do žluta**.

### **4. Obraz**

Z této hlavní funkce můžete upravovat Ostrost, Nastavení poměru stran, VividPixel, ASCR, Pozici, Zaostření a AUTO nast.

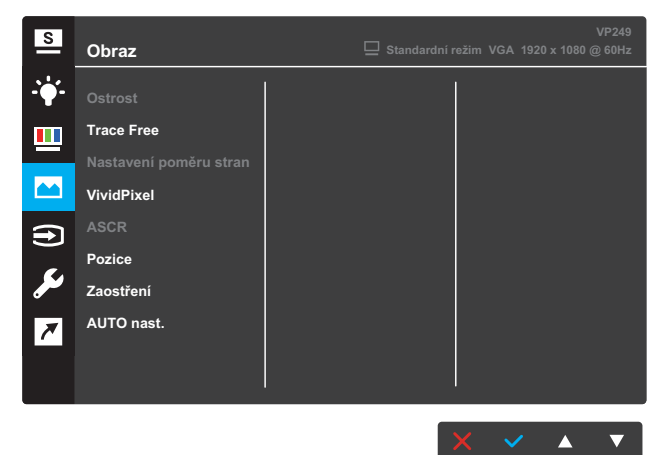

- **• Ostrost**: Slouží k úpravě ostrosti obrazu. Rozsah nastavení je 0 až 100.
- **• Trace Free**: Možnost zrychlení odezvy funkce Over Drive. Rozsah nastavení je 0 pomalejší až 100 rychlejší.
- **• Nastavení poměru stran**: Slouží k nastavení poměru stran na "**Celá**", "**4:3**" nebo "**OverScan**".

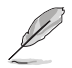

- 4:3 je k dispozici, pouze pokud je zdroj vstupu ve formátu 4:3.
- OverScan je dostupný pouze pro vstup HDMI.
- **• VividPixel**: Exkluzivní technologie ASUS, která přináší věrný obraz pro křišťálově čistou a na detail zaměřenou zábavu. Rozsah nastavení je 0 až 100.
- **• ASCR**: Pro zapnutí či vypnutí funkce poměru dynamického kontrastu zvolte **ZAP** či **VYP** .
- **• Pozice**: Nastavení vodorovné (H-Position) a svislé polohy (V-Position) obrazu. Nastavení je v rozsahu od 0 do 100 (dostupné pouze pro vstup VGA).
- **• Zaostření**: Slouží pro samostatné snížení šumu horizontálních čar a vertikálních čar obrazu pomocí nastavení (Fáze) a (Frekvence). Rozsah nastavení je 0 až 100.
- **• AUTO nast.**: Slouží pro automatické provedení AUTO nast. (dostupné pouze pro vstup VGA).

### **5. Volba vstupu**

Vyberte zdroj vstupu.

**VP249N**

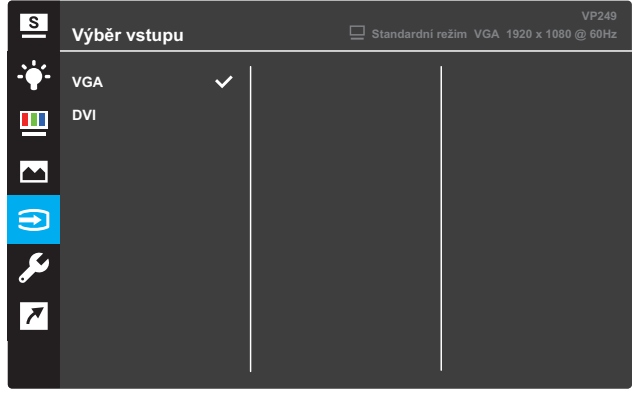

 $\times$   $\times$   $\times$   $\times$ 

#### **VP249H**

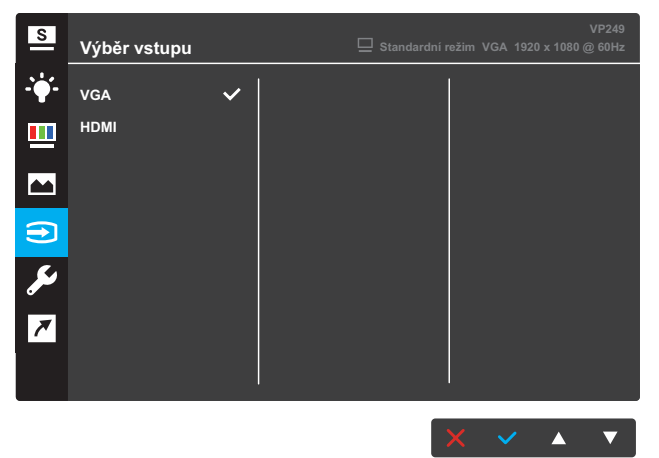

### **VP249Q**

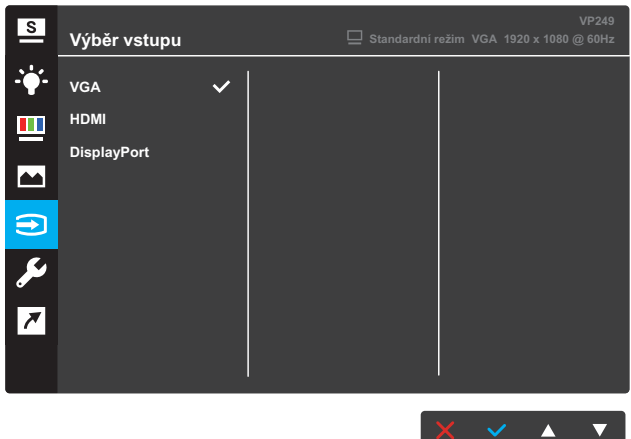

### **6. Nastavení systému**

Nastavte konfiguraci systému.

**VP249N**

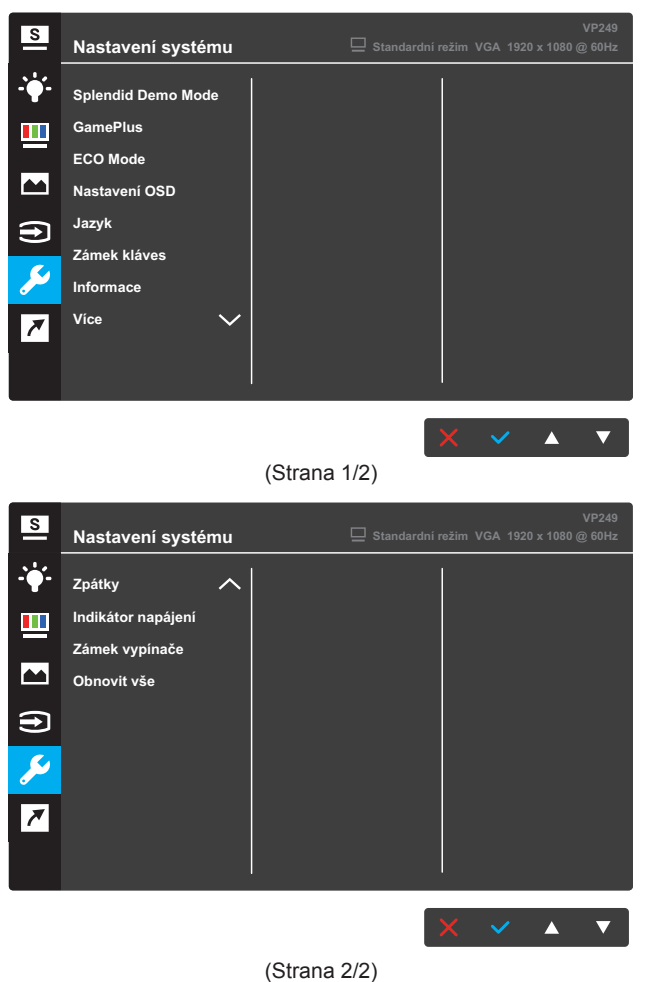

#### **VP249H / VP249Q**

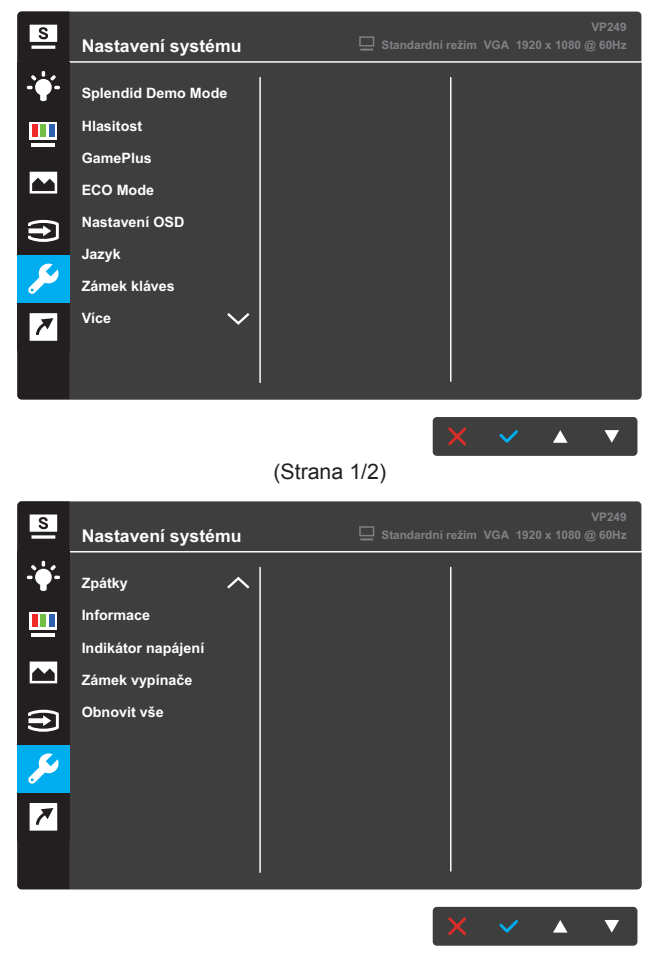

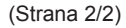

- **• Splendid Demo Mode**: Aktivujete demo režim pro funkci Splendid.
- **• Hlasitost** (dostupné pouze u modelu VP249H/VP249Q): Slouží k nastavení úrovně hlasitosti.
- **• GamePlus**: Funkce GamePlus poskytuje sadu nástrojů a vytváří lepší herní prostředí pro uživatele při hraní různých typů her. Zejména funkce Vlasový kříž je speciálně určena pro nové hráče nebo začátečníky, kteří se zajímají o hry FPS (First Person Shooter).
- **• ECO Mode**: Aktivujte úsporný režim pro úsporu energie.
- **• Nastavení OSD**: Nastavte **Časový interval OSD**, **DDC/CI**a **Průhlednost** obrazovky OSD.
- **• Jazyk**: Výběr jazyka OSD.
- **• Zámek kláves**: Stisknutím druhého tlačítka vpravo po dobu minimálně pět sekund aktivujete funkci zámku kláves.
- **• Informace**: Zobrazíte informace o monitoru.
- **• Více**: Vrátíte další stránku Nastavení systému.
- **• Zpátky**: Vrátíte předchozí stránku Nastavení systému.
- **• Indikátor napájení**: Zapnete/vypnete LED indikátor napájení.
- **• Zámek vypínače**: Vypnete/zapnete vypínač.
- **• Obnovit vše**: Volbou **ANO** obnovíte nastavení do výchozího továrního režimu.

### **7. Zástupce**

Přiřadíte specifickou funkci dvěma klávesám zástupců.

### **VP249N**

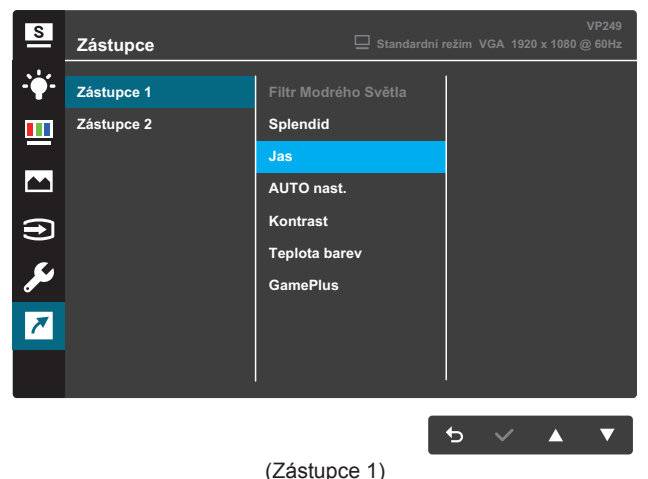

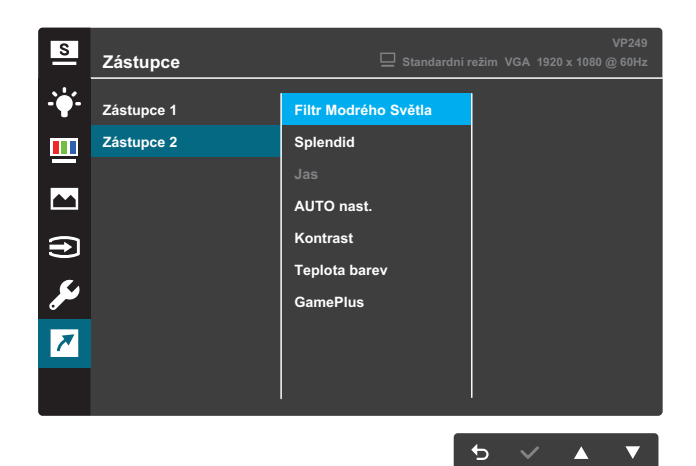

(Zástupce 2)

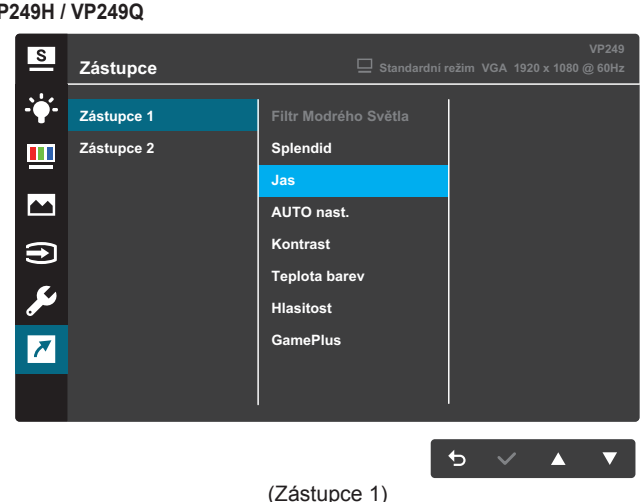

### **VP249H / VP249Q**

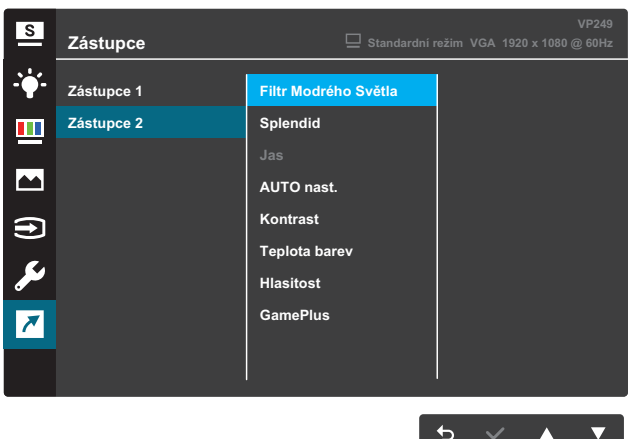

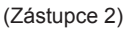

- **• Zástupce 1**: Přiřadíte funkci klávese Zástupce1. Dostupné možnosti: **Filtr Modrého Světla**, **Splendid**, **Jas**, **AUTO nast.**, **Kontrast**, **Teplota barev**, **Hlasitost** (dostupné pouze u modelů VP249H/VP249Q) a **GamePlus**. Ve výchozím nastavení je **Jas**.
- **• Zástupce 2**: Přiřadíte funkci klávese Zástupce2. Dostupné možnosti: **Filtr Modrého Světla**, **Splendid**, **Jas**, **AUTO nast.**, **Kontrast**, **Teplota barev**, **Hlasitost** (dostupné pouze u modelů VP249H/VP249Q) a **GamePlus**. Ve výchozím nastavení je **Filtr Modrého Světla**.

## **3.1.2.1 Funkce GamePlus**

Funkce GamePlus poskytuje sadu nástrojů a vytváří lepší herní prostředí pro uživatele při hraní různých typů her. Pokrytí Vlasového kříže se čtyřmi různými možnostmi vlasového kříže vám umožní výběr možnosti, která nejlépe vyhovuje hře, kterou hrajete. Časovač na obrazovce lze umístit do levé části displeje, abyste mohli sledovat uplynulou dobu hraní.

Aktivace GamePlus:

- 1. Stisknutím tlačítka **Nabídka** aktivujete nabídku OSD.
- 2. Stisknutím tlačítka či vyberte **Zástupce**. Poté stiskněte tlačítko pro vstup do nabídky **Zástupce** .
- 3. Stisknutím tlačítka či vyberete **Zástupce 1** či **Zástupce 2**.
- 4. Stisknutím tlačítka v vstoupíte do podnabídky **Zástupce 1** či **Zástupce 2** .
- 5. Stisknutím tlačítka či vyberete **GamePlus**. Poté stiskněte tlačítko pro potvrzení podnabídky **GamePlus** .
- 6. Stisknutím tlačítka ▼ nebo ▲ vyberte možnost **Vlasový kříž** nebo **Časovač**. Poté stiskněte tlačítko √ pro potvrzení výběru.
- 7. Opakovaným stiskem tlačítka <sup>+</sup> opustíte nabídku OSD.
- 8. Pro aktivaci hlavní nabídky GamePlus stiskněte přiřazenou **Klávesu Zástupce1** či **Klávesu Zástupce2** .

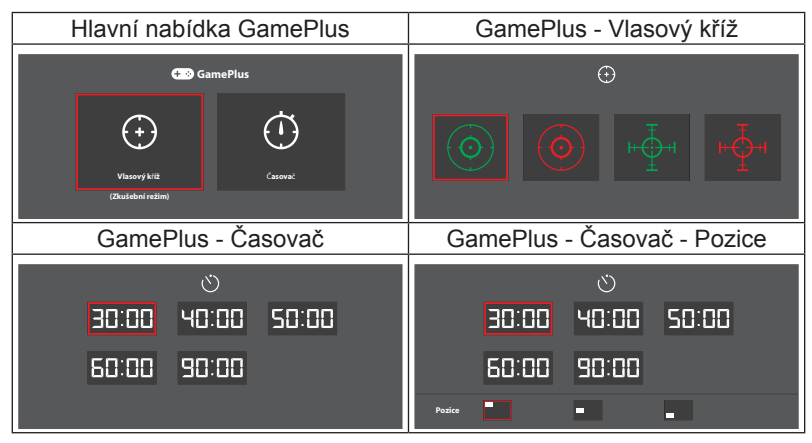

# <span id="page-30-0"></span>**3.2 Specifikace**

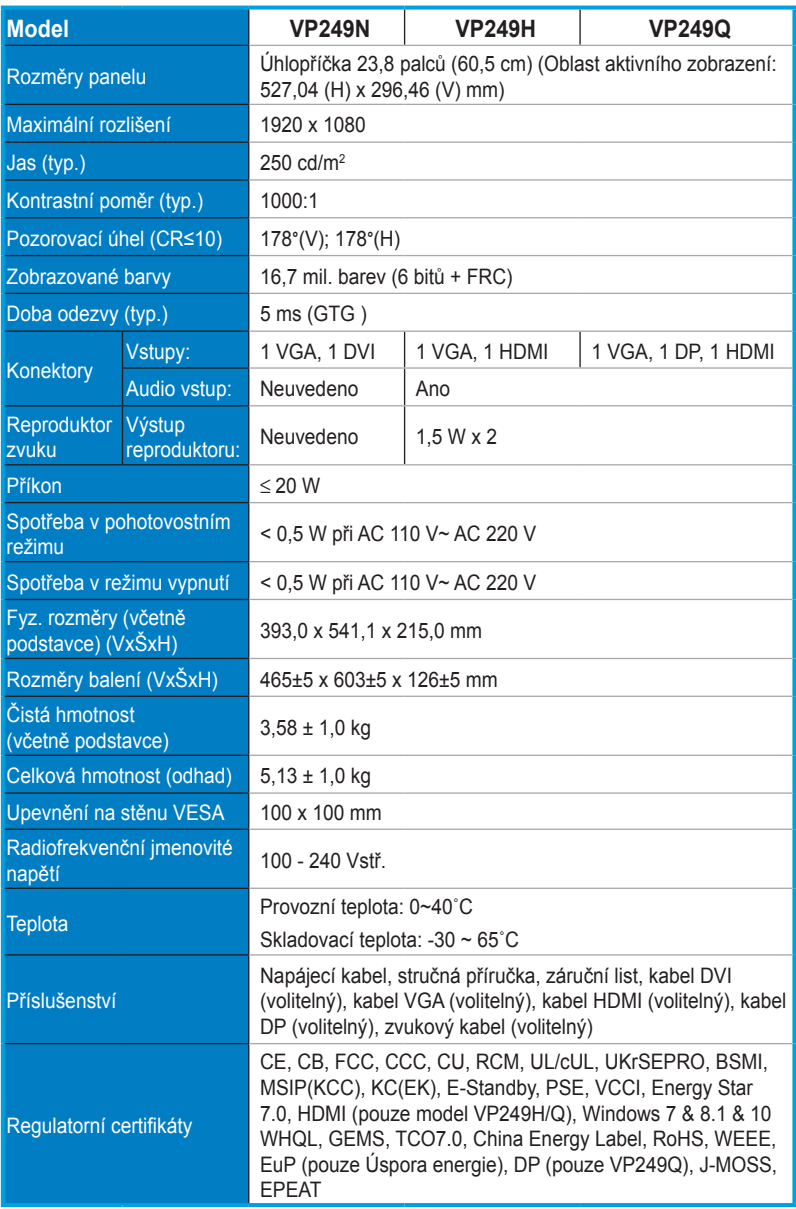

**\*Změny technických údajů bez předchozího upozornění vyhrazeny.**

# <span id="page-31-0"></span>**3.3 Řešení problémů (Často kladené dotazy)**

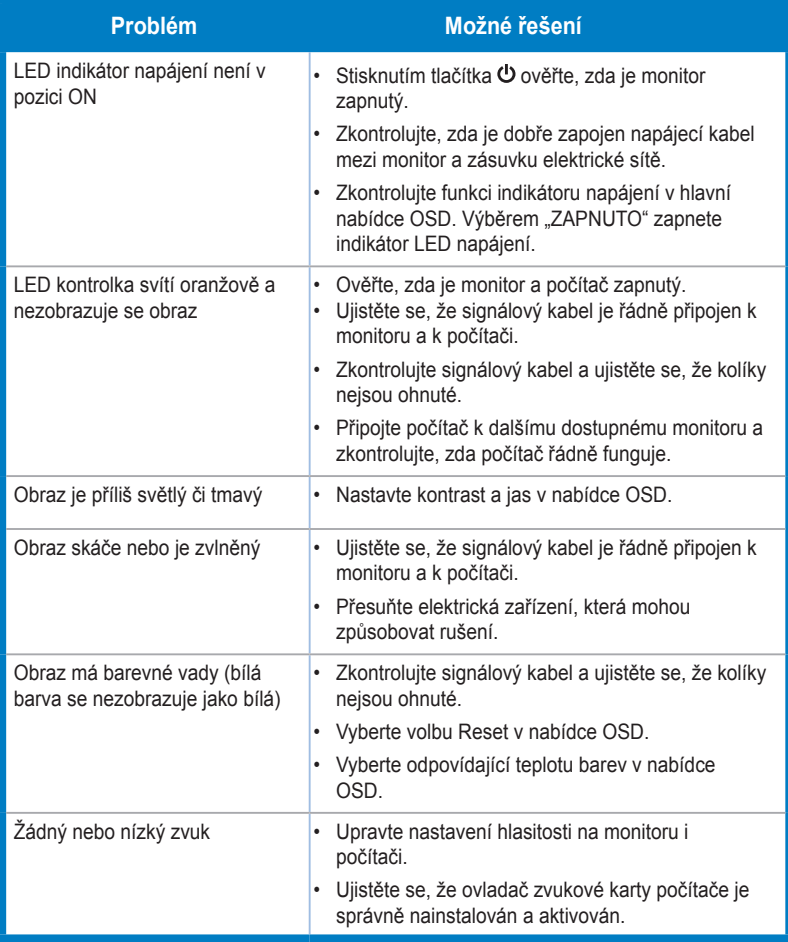

# <span id="page-32-0"></span>**3.4 Seznam podporovaných časování**

Podporované časování režimů VESA / IBM

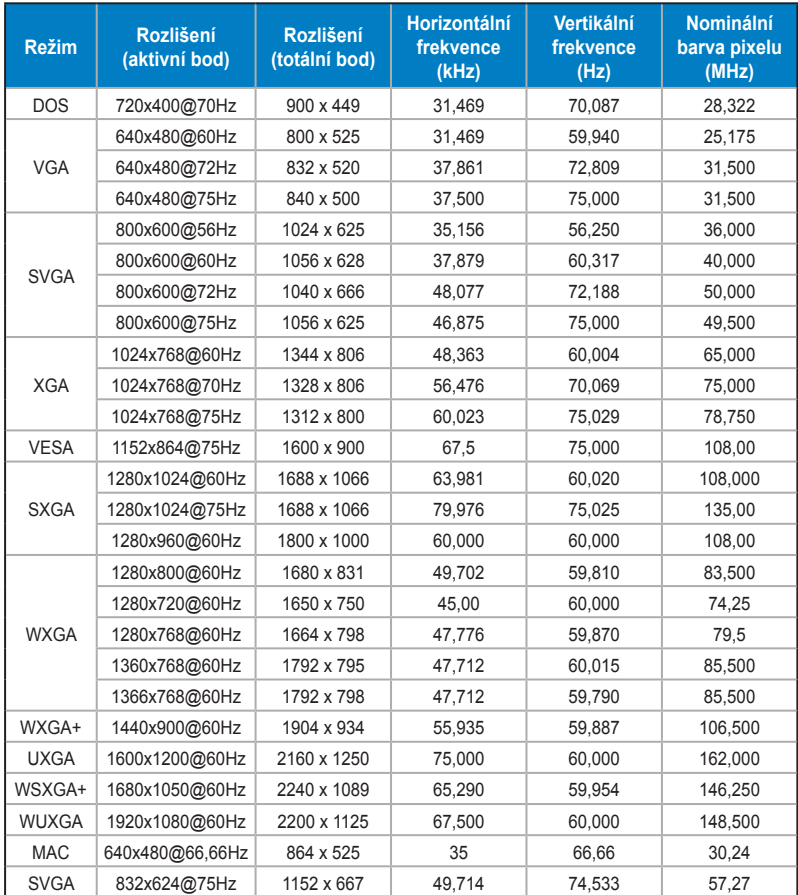

**\* Režimy neuvedené v tabulce možná nejsou podporovány. Pro optimální rozlišení doporučujeme vybrat režim uvedený v tabulce výše.**